# Veracity CC-One Agent Training

Veracity Networks May 2018

BroadSoft, Inc. Proprietary & Confidential, Do Not Copy, Duplicate or Distribute.

**Veracity Powered by BroadSoft**

# **Agenda**

- CC-One service overview
	- Architecture
	- Call Flow Examples
- Agent Training
	- URL
	- Logging In
	- Receiving Calls
	- Other Functions
		- agent to agent consult, conference, & transfer
		- queues blind transfers
		- DN consult, conference, & transfer
		- speed dial, wrap-up, outdial
	- hands on

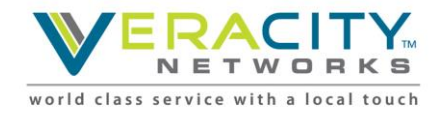

### **Agent Desktop – System Requirements**

- Memory: 2 GB RAM, excluding operating system allocation. Note that some applications may require more memory.
- Operating System: Supported operating systems are listed below. Other client operating systems can be used at the customer's discretion. BroadSoft will only provide best effort support and will not work on product fixes on unsupported operating systems
	- Microsoft Windows: Windows 7, Windows 8 and Windows 10.
	- Mac: OSX (when supported browsers are used)

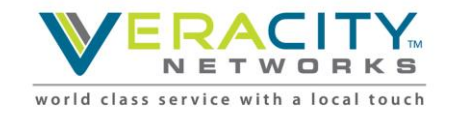

### **Agent Desktop – Browser Requirements**

#### **Supported Web browsers:**

- Internet Explorer 11.0 and above
- Chrome version 40 to 51
- Firefox version 44 to 45

#### **Required browser settings:**

- Browser cache cleared before starting the current release for the first time
- **Cookies: Enabled**
- Security level: Medium
- **Pop-up blocker: Disabled**
- **JavaScript: Enabled**

#### **Adobe Flash Player**

- Adobe Flash Player 21 or later.
- Download the latest version of flash from : https://get.adobe.com/flashplayer/
- Identify the version of flash installed by launching : http://www.adobe.com/software/flash/about/

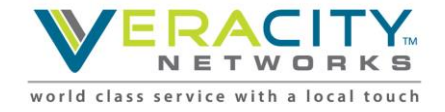

# **Service Overview**

BroadSoft, Inc. Proprietary & Confidential, Do Not Copy, Duplicate or Distribute.

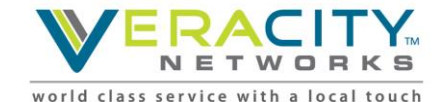

# **What is Broadsoft CC-One? CC-One is a virtual ACD located in the network**

• CC-One provides "mid-point" call

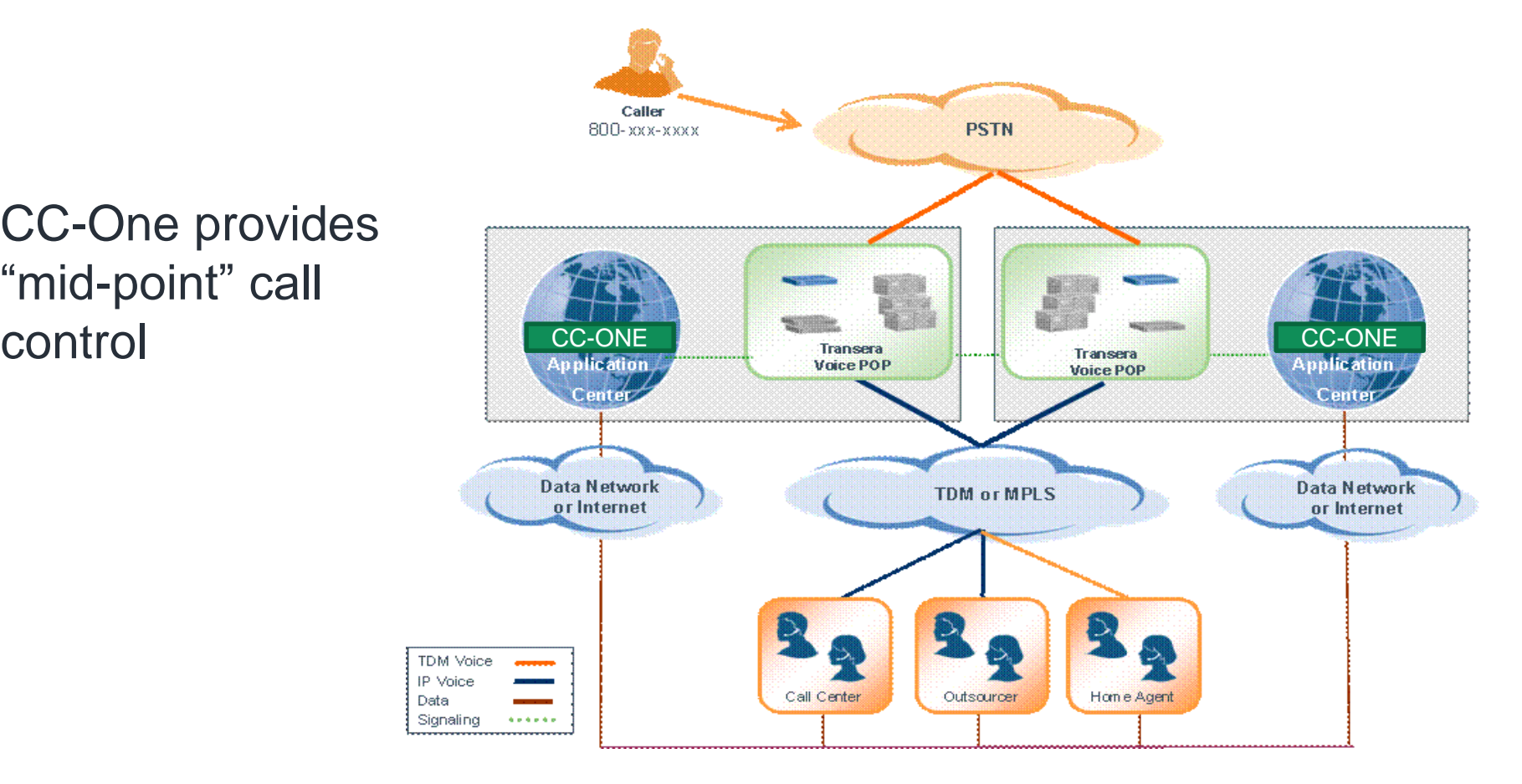

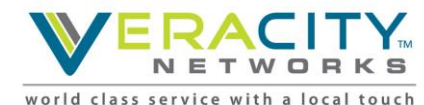

# **What Does CC-One Do?**

- For the caller
	- Auto-attendant and call queuing
	- Call routing based on menu prompts and selections
- For the agent
	- Call management (hold, consult, conference and transfer)
	- Make calls (out)
	- Agent state management (available, break, etc.)
	- Personal statistics
- For the system administrators
	- ACD administration
	- Access control rights
	- Agent provisioning
- For the management team (including QA)
	- Call Monitoring
	- Call Recording
	- Real-Time Reports
	- Historical Reports

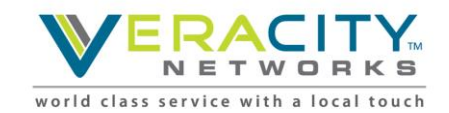

# **What are the CC-One components?**

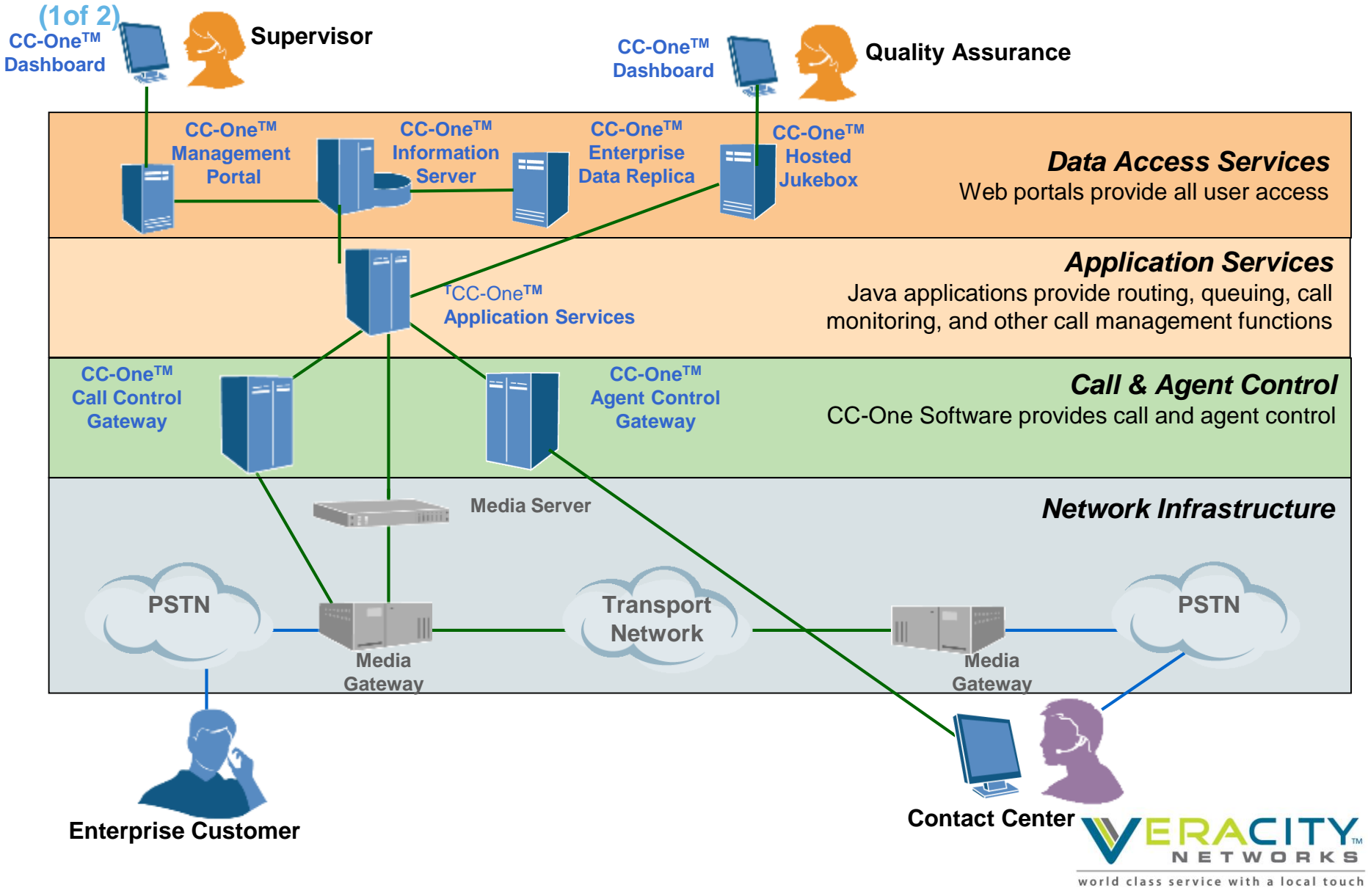

#### **What are the CC-One components? (2of 2)**

- Network Infrastructure
	- Media gateways: provide connectivity to the public telephone network
	- Media servers : provide voice prompts, music in queue and music on hold
	- Network routers: provide connectivity to the internet and private networks
- Call and Agent Control
	- Agent control gateway: accepts agent applet connections and data exchange
	- Call control gateway: manages the flow of the call across the network elements (above)
- Application Services
	- CC1 applications that provide the ACD and call control functions and features for the management team (including QA)
- Data Access Services
	- CC1 management portal: provides access to the CC1 dashboard features
	- Information servers: contain hosted call center data
	- Jukebox: contains hosted call recordings
	- Data replica: contains call center data for a single customer

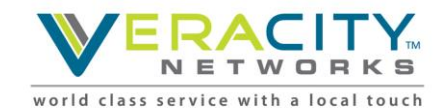

Introduction

# **Agent Training**

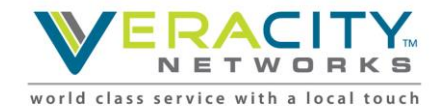

## **Launching the Console**

#### • **HTML Agent Applet Portal URL**

➢ [https://portal.ccone.net](https://portal.ccone.net/)

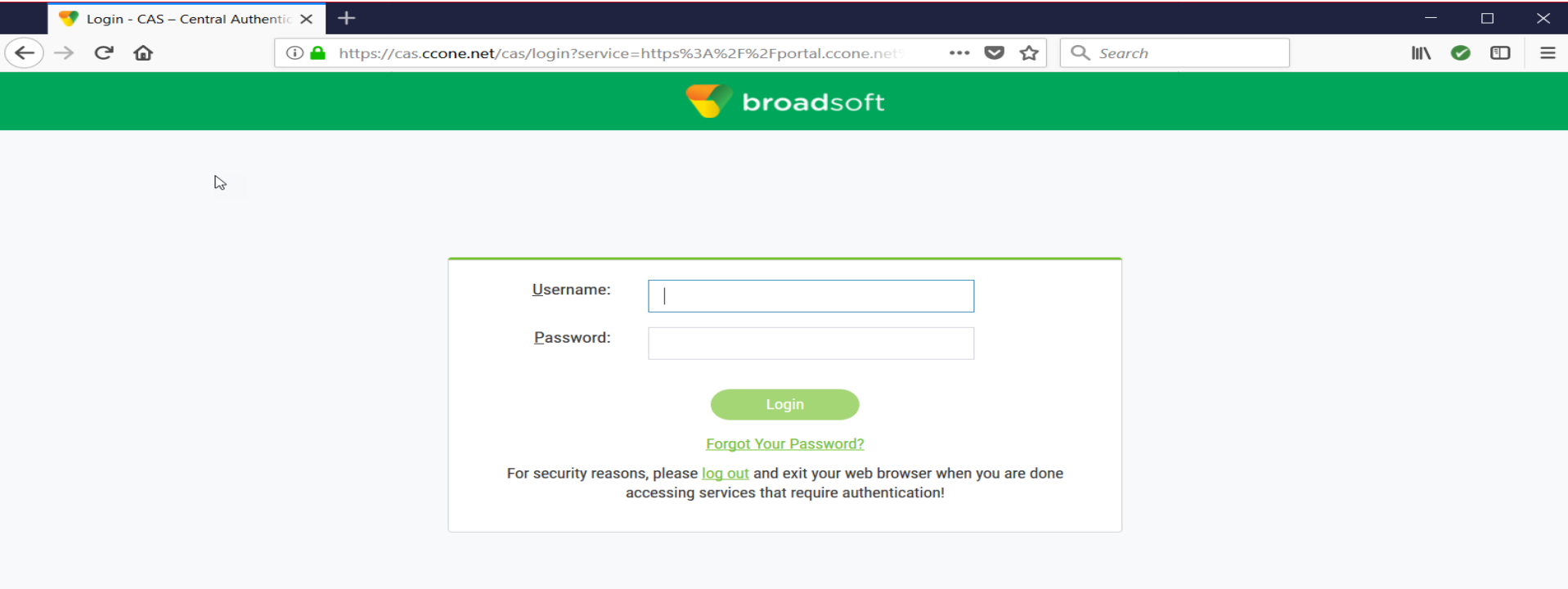

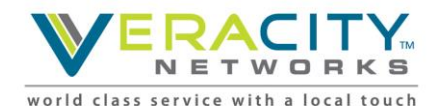

## **Initial Deployment of Console**

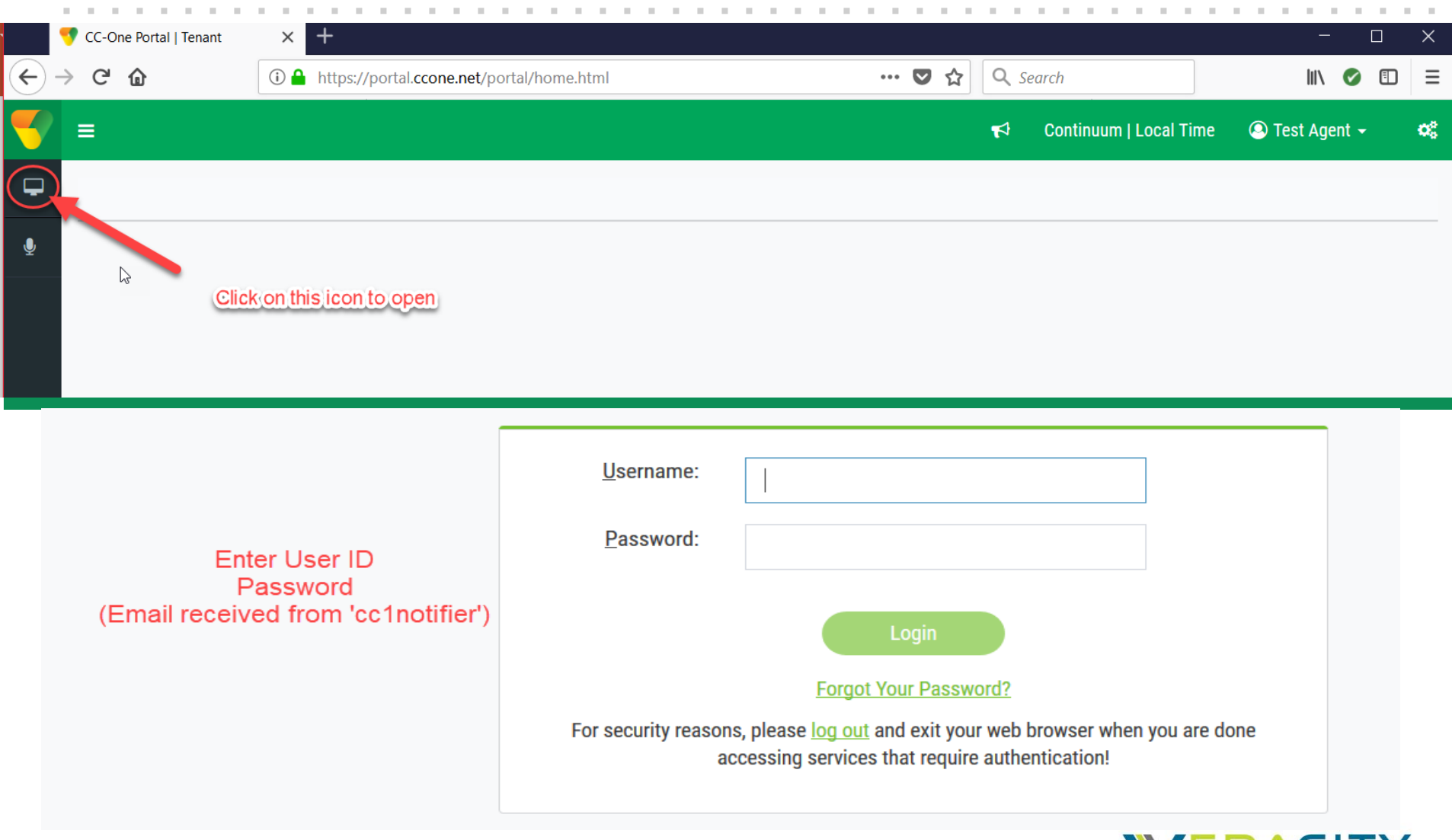

world class service with a local touch

 $\mathbf{S}$ 

## **Agent Login**

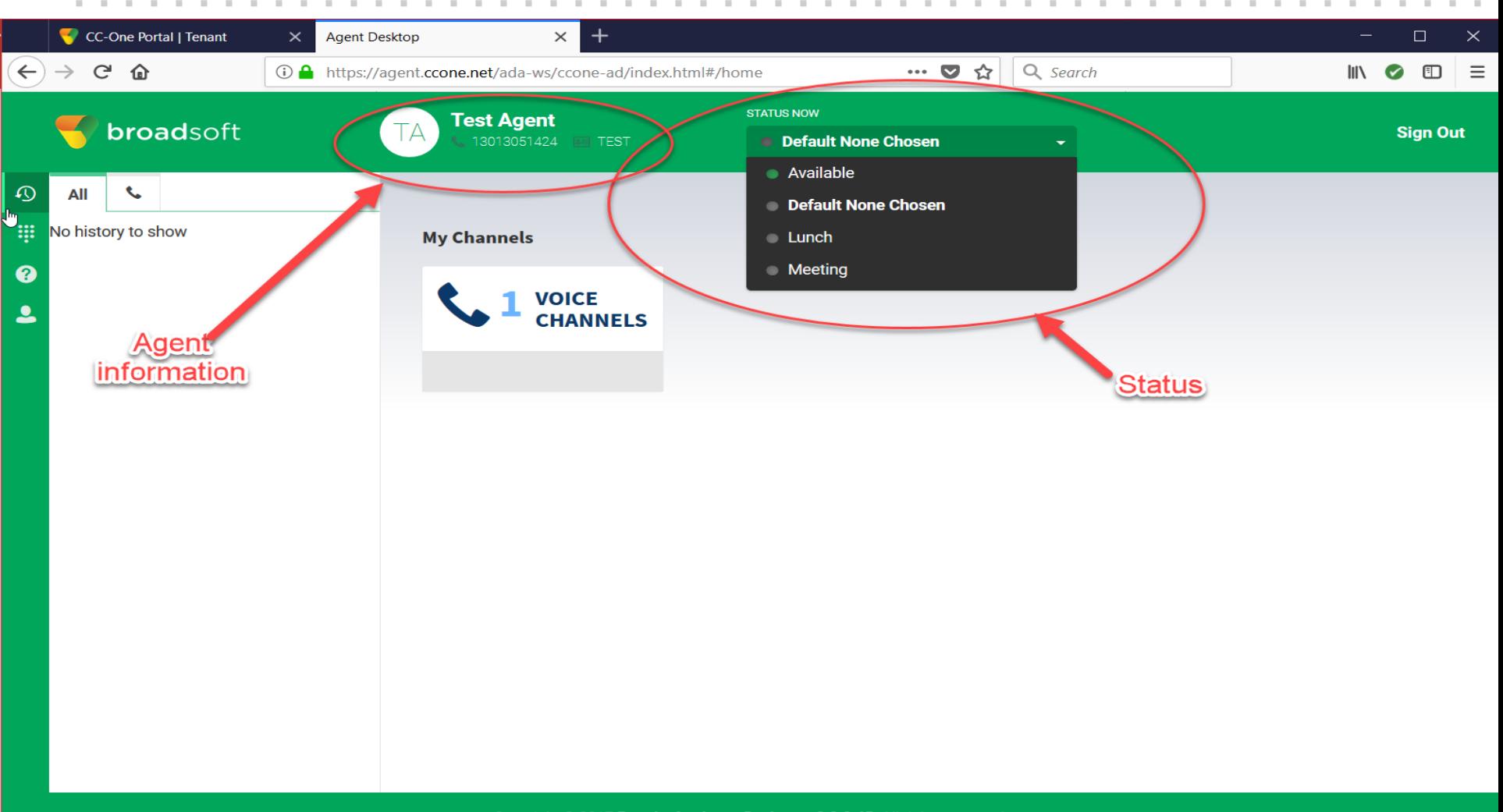

Copyright © 2017 Broadsoft - Agent Desktop v 2.0.0.45. All rights reserved.

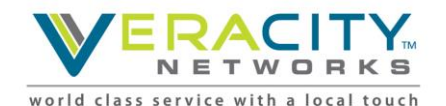

### **Go Available to Receive Calls**

#### Change status to 'Available' to receive calls

- Calls can ONLY be received while in status of 'Available'

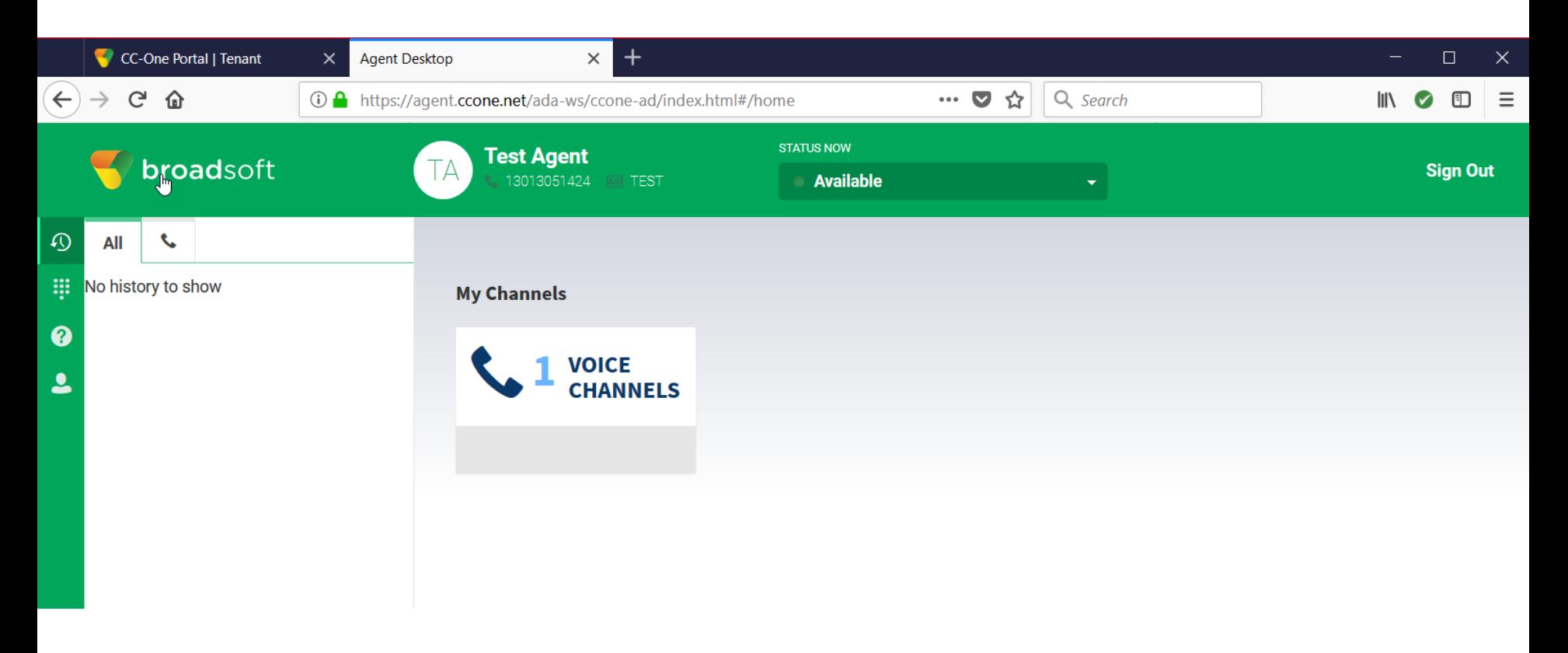

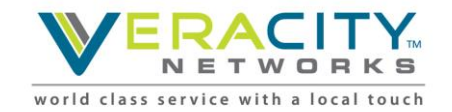

## **Receiving an incoming call**

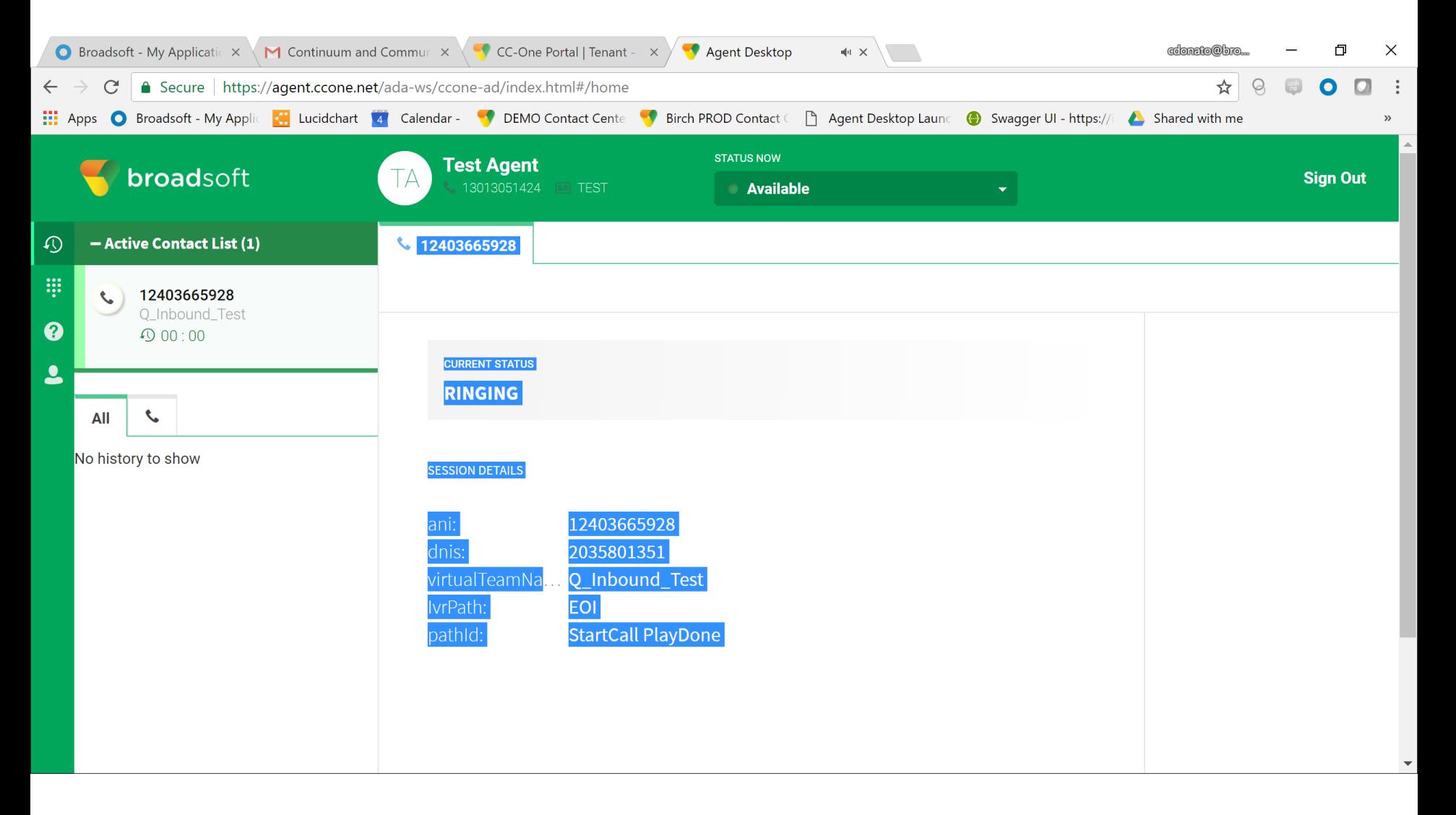

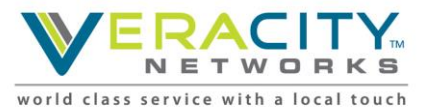

### **Agent States**

#### **Agent Availability States**

When you log in to the Agent Desktop, the system places you in a default Idle state. In order to be placed in a routing queue so you can accept contacts, you must place yourself in the Available state. If you need to go offline for a meeting, training, or your lunch break, you can place yourself in an Idle state. No contacts are routed to you when you are in an Idle state.

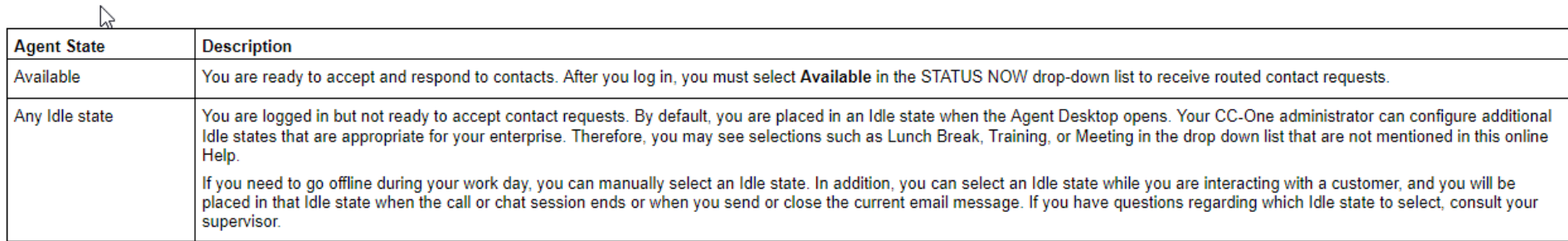

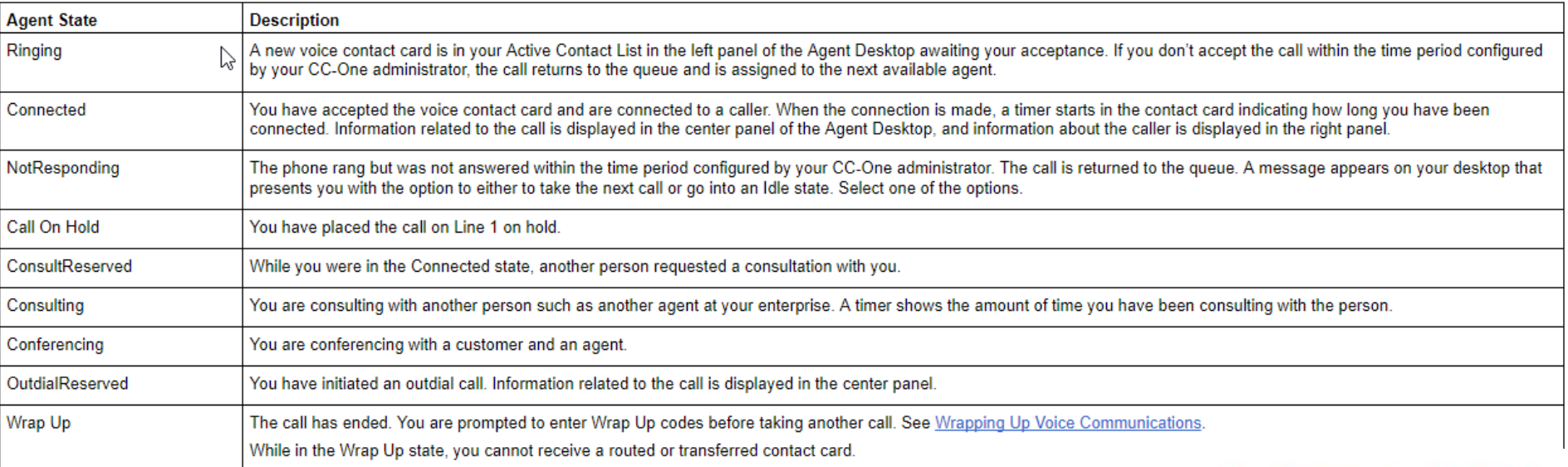

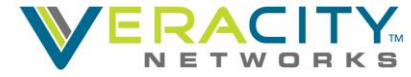

world class service with a local touch

### **Window Controls and Indicators**

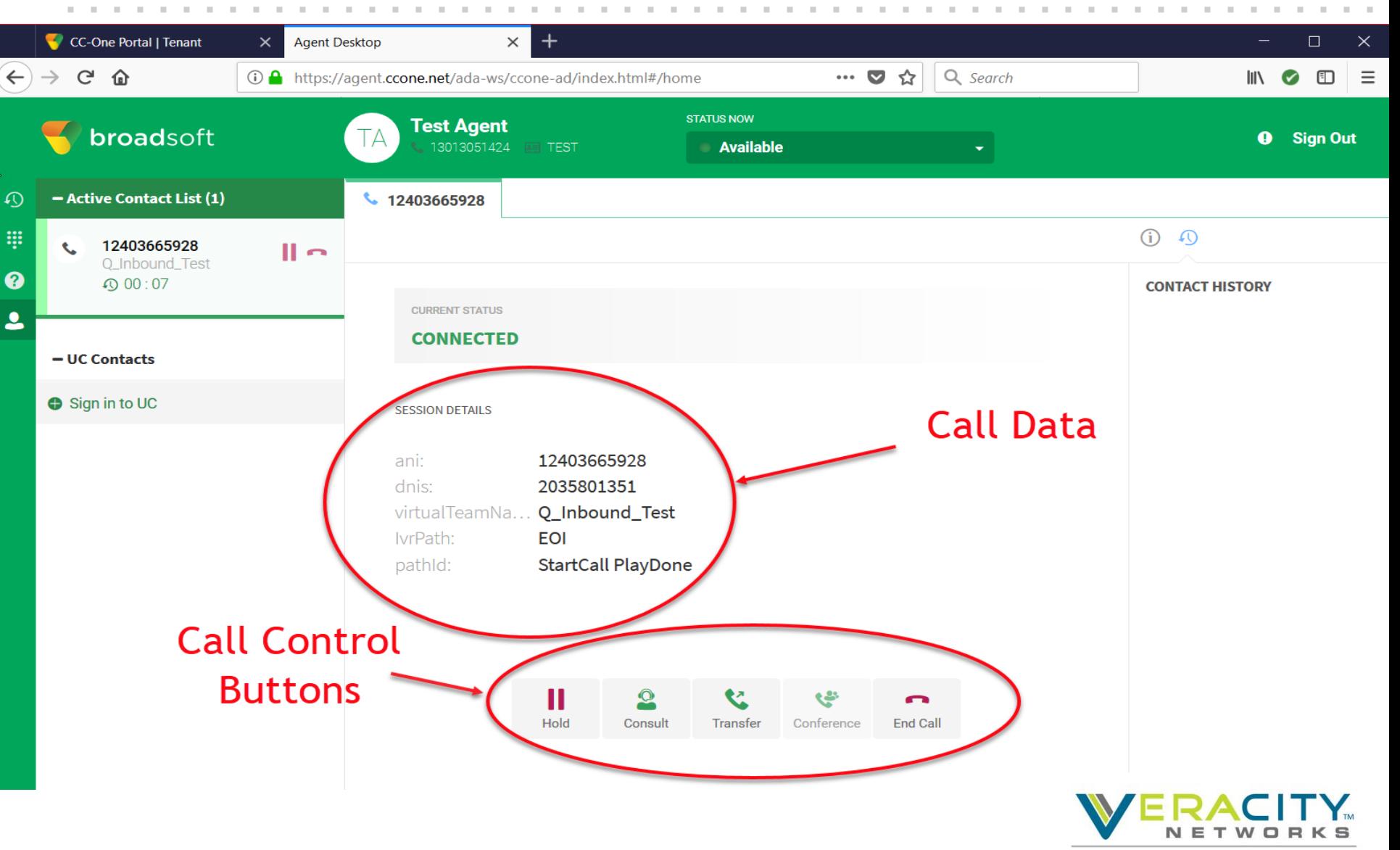

world class service with a local touch

## **Placing Call on Hold**

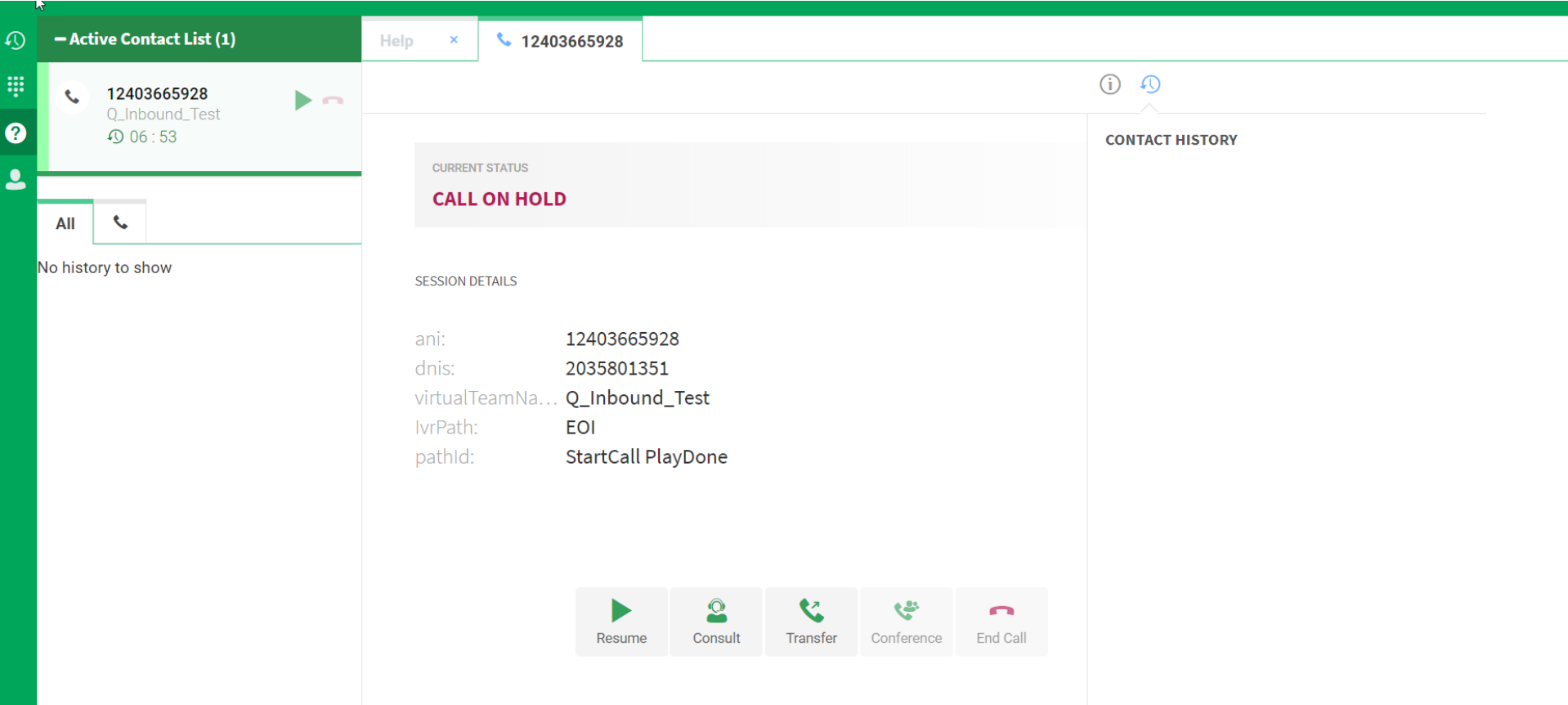

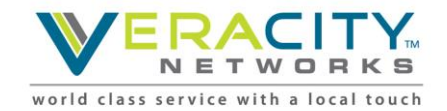

## **Consulting Request**

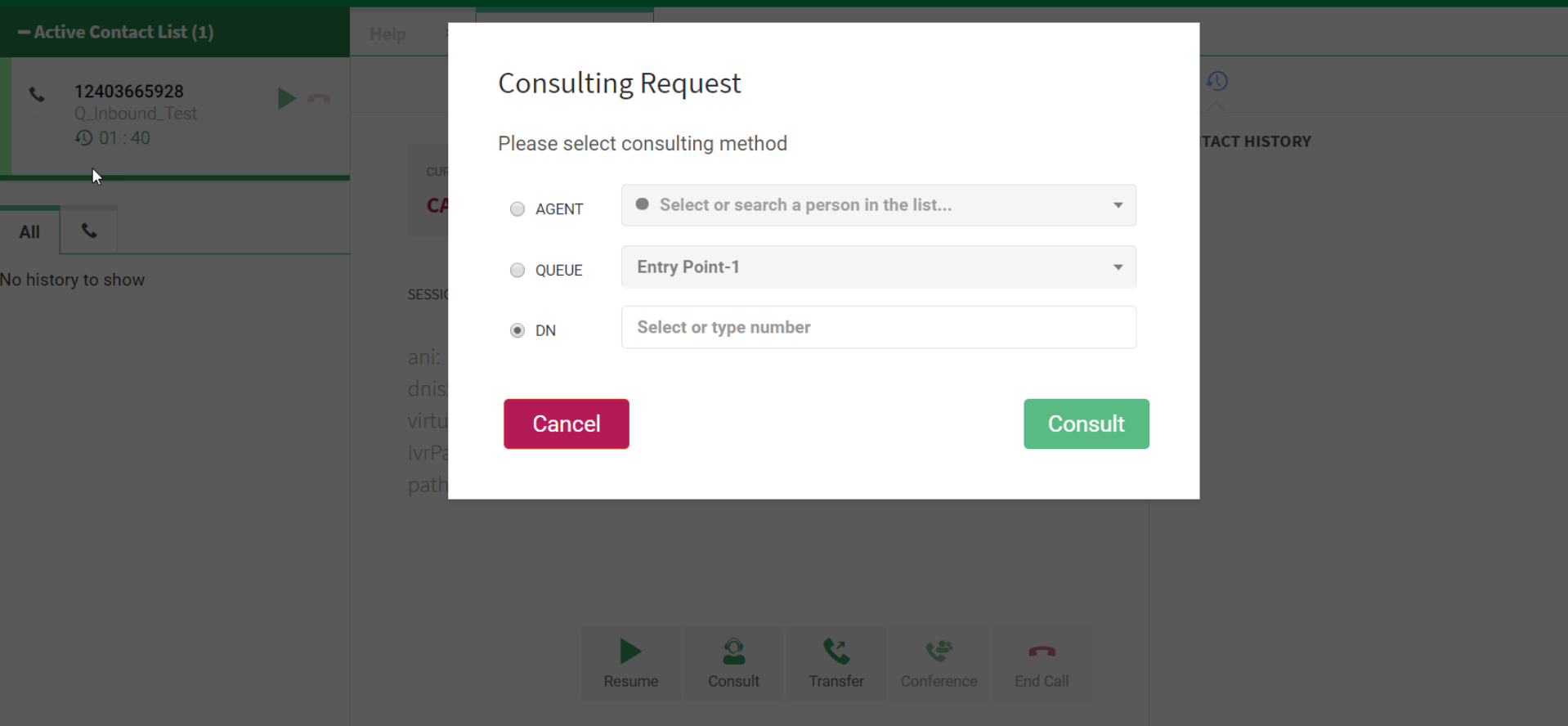

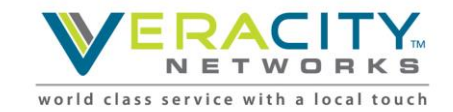

### **Consult to Queue**

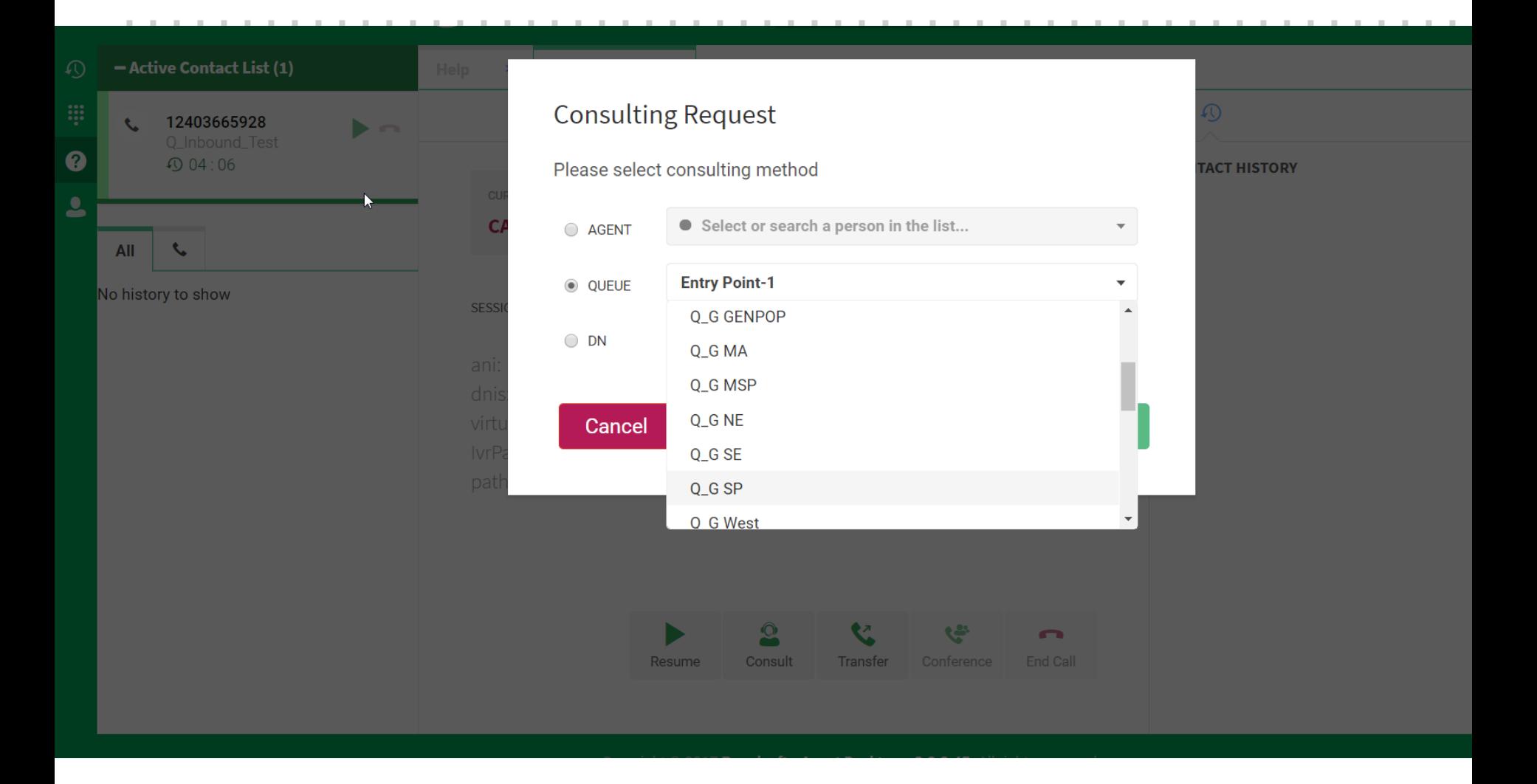

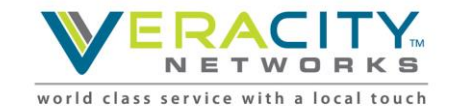

## **Transferring a Call**

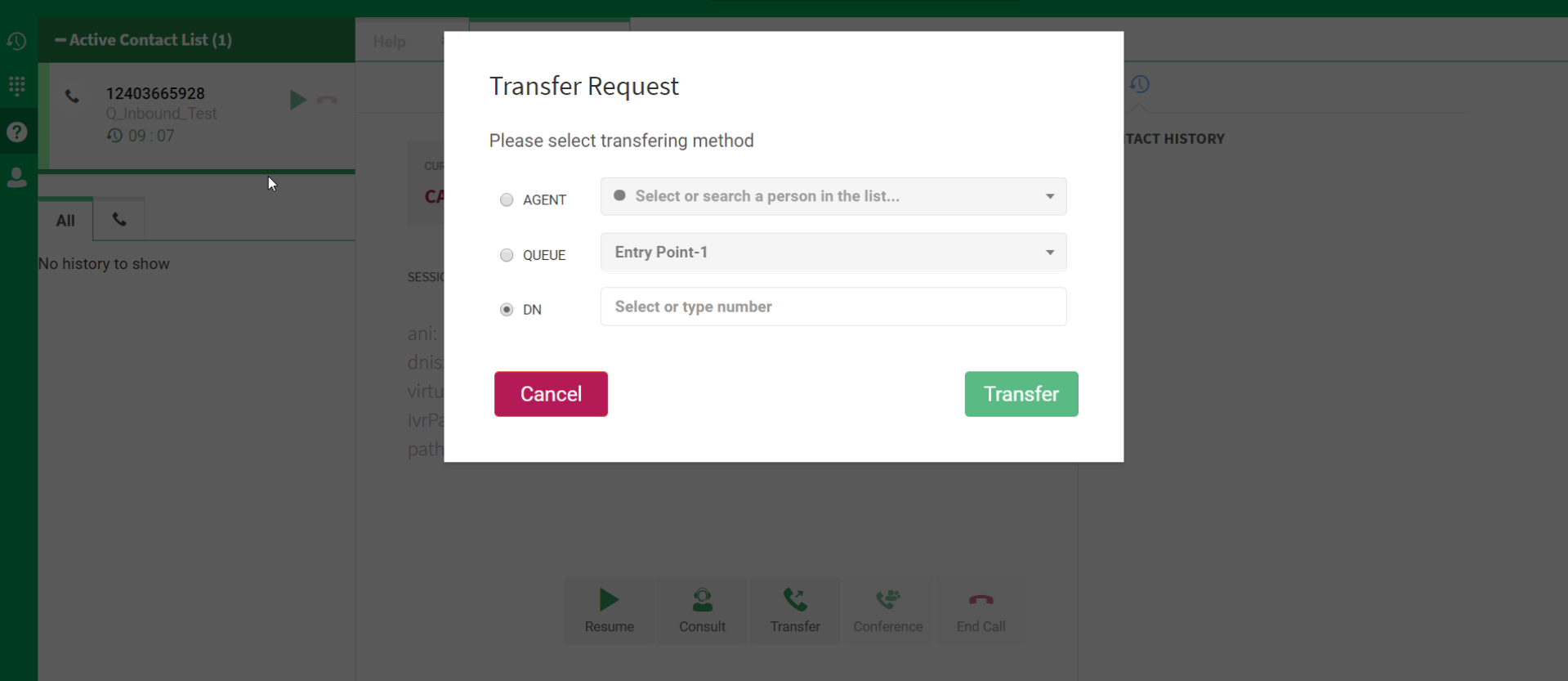

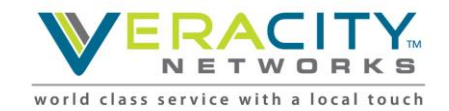

## **Supervisor Alert**

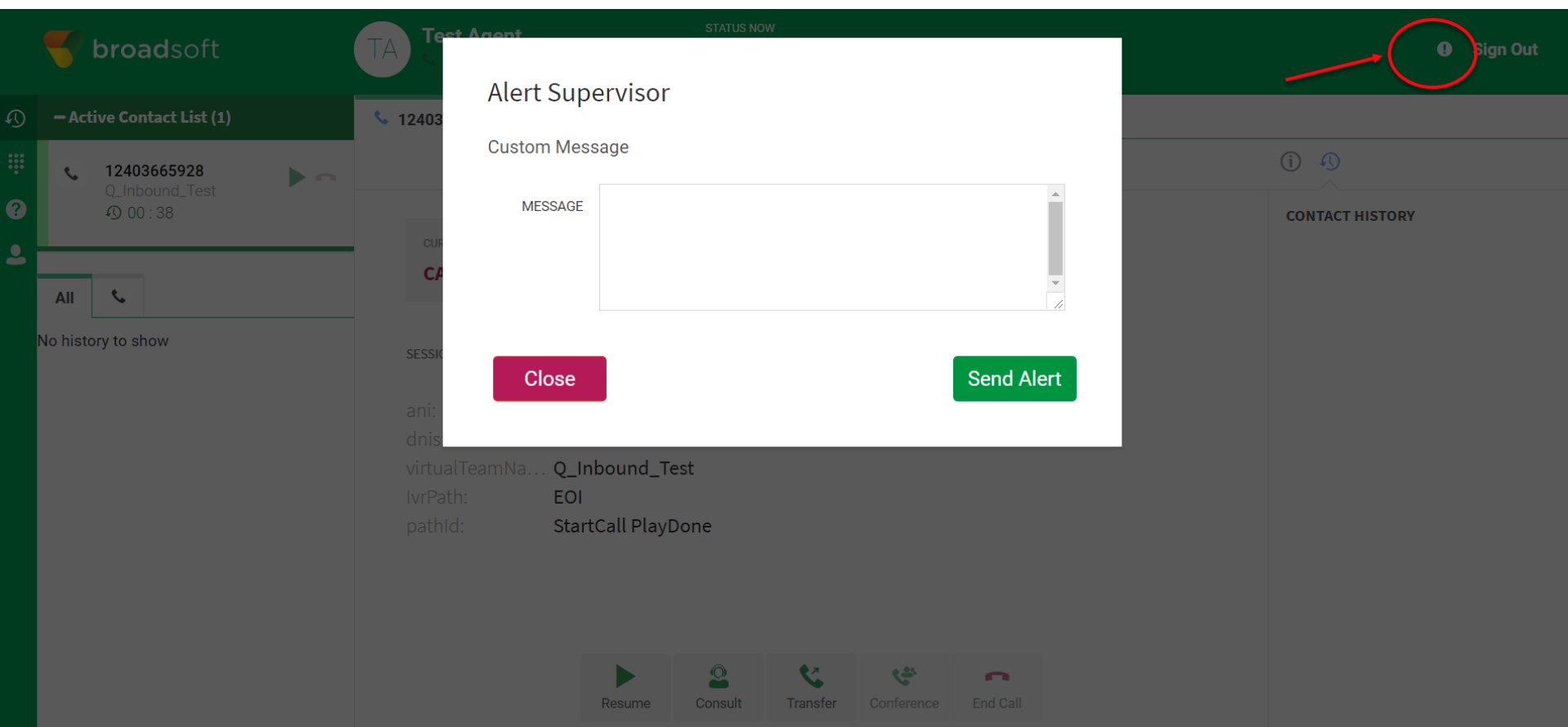

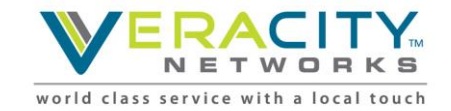

### **End Call**

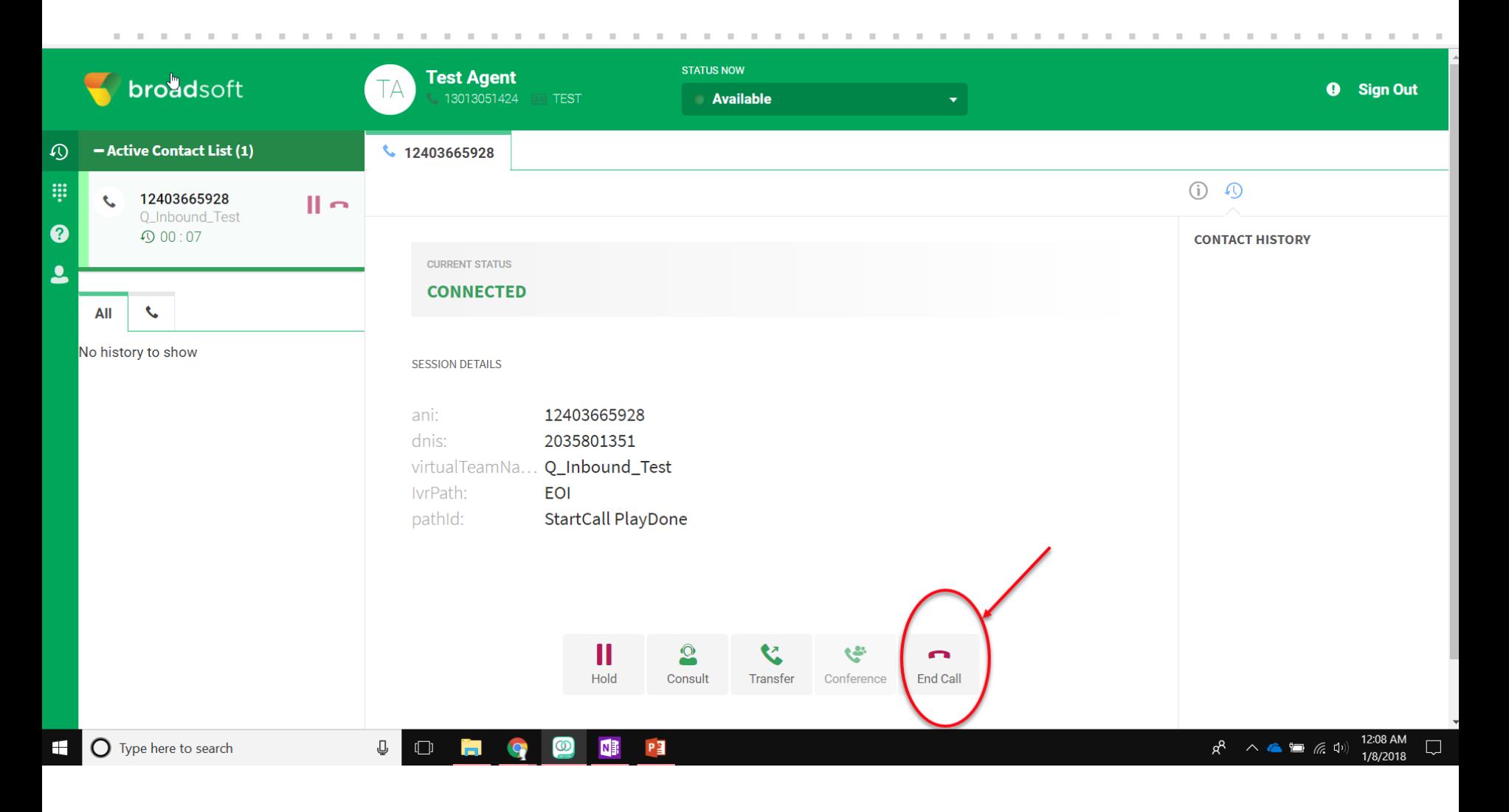

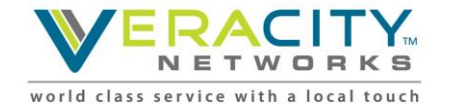

## **Wrap Up Call**

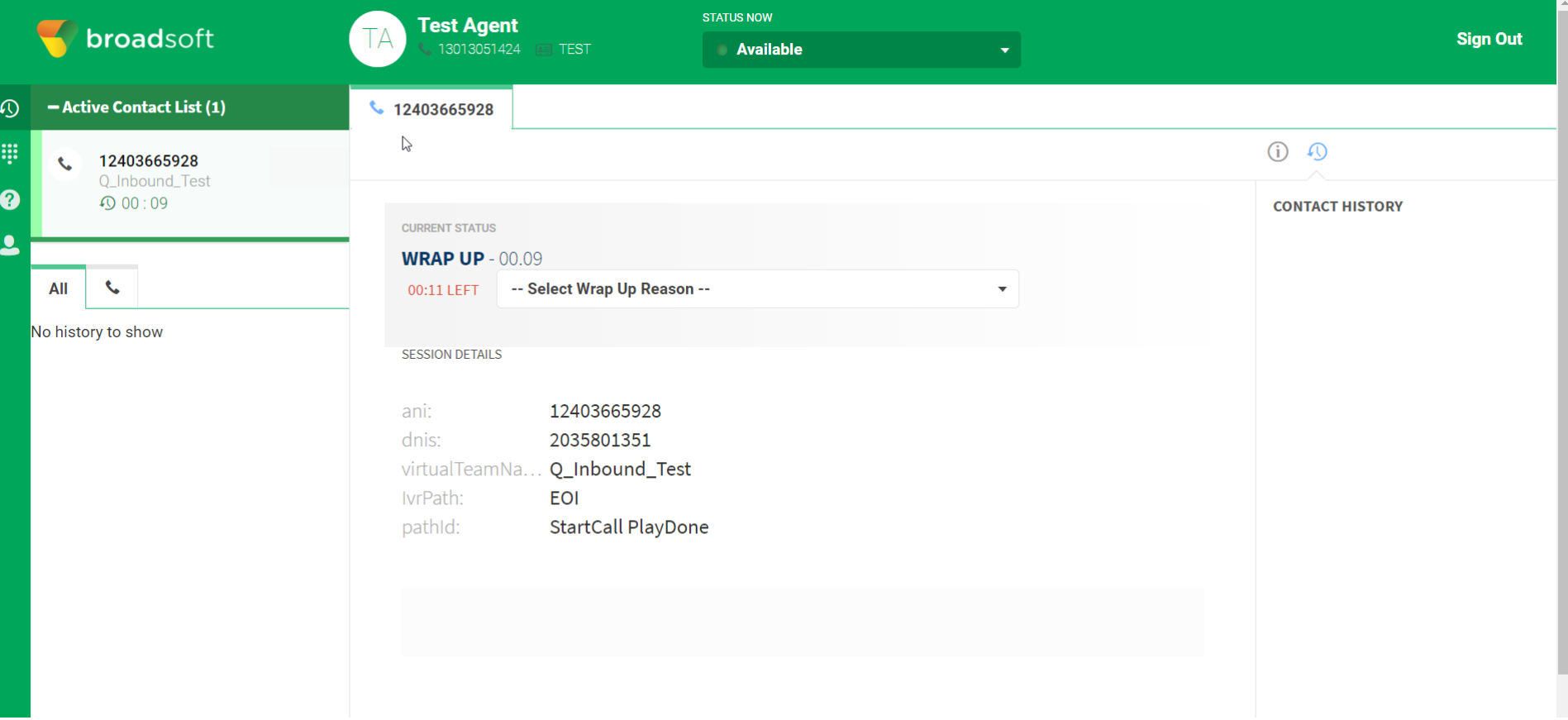

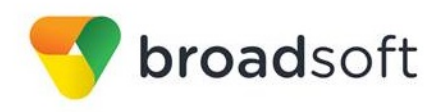

### **Outdial**

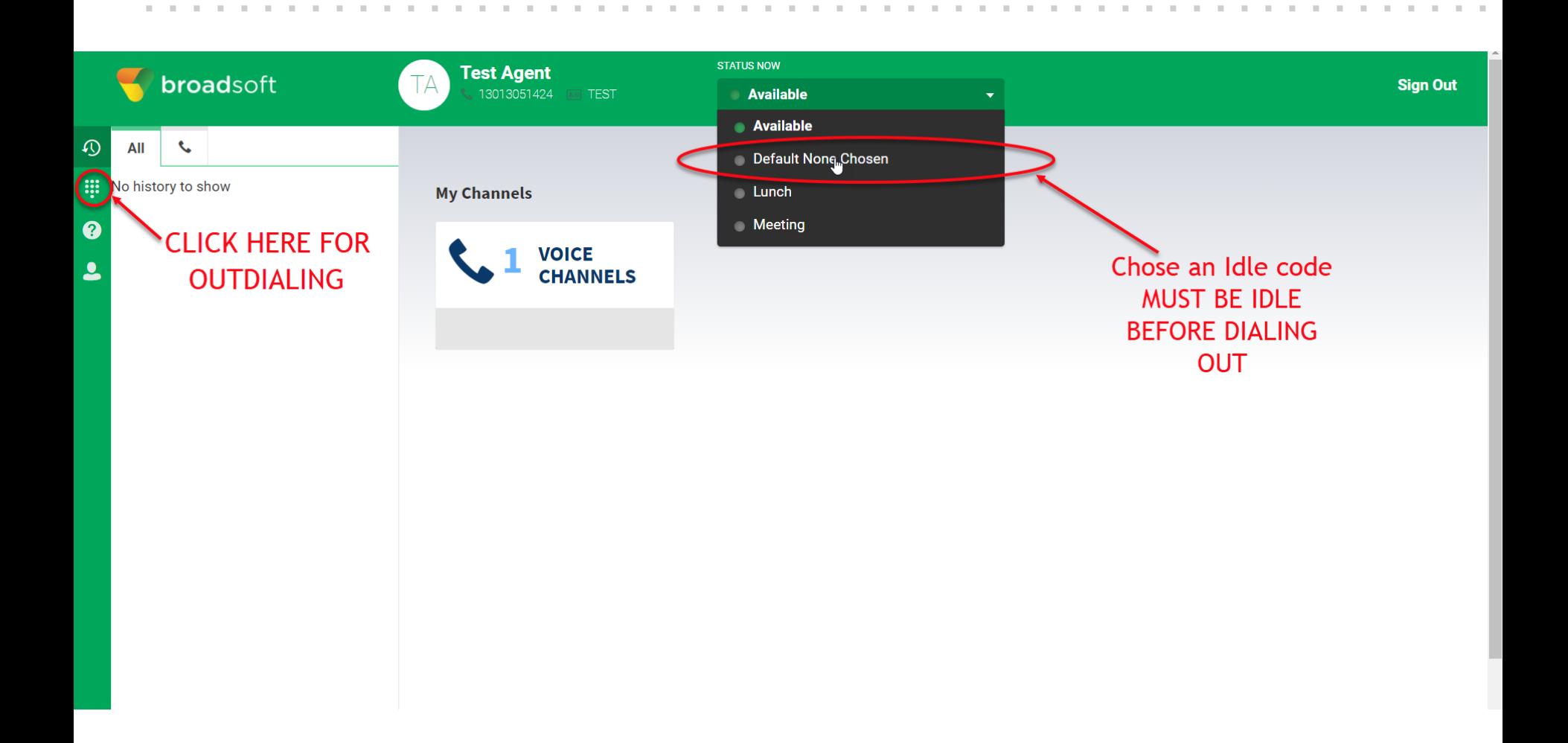

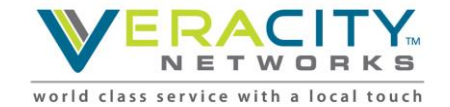

## **Outdial Key Pad**

**CONTRACTOR** H. m.

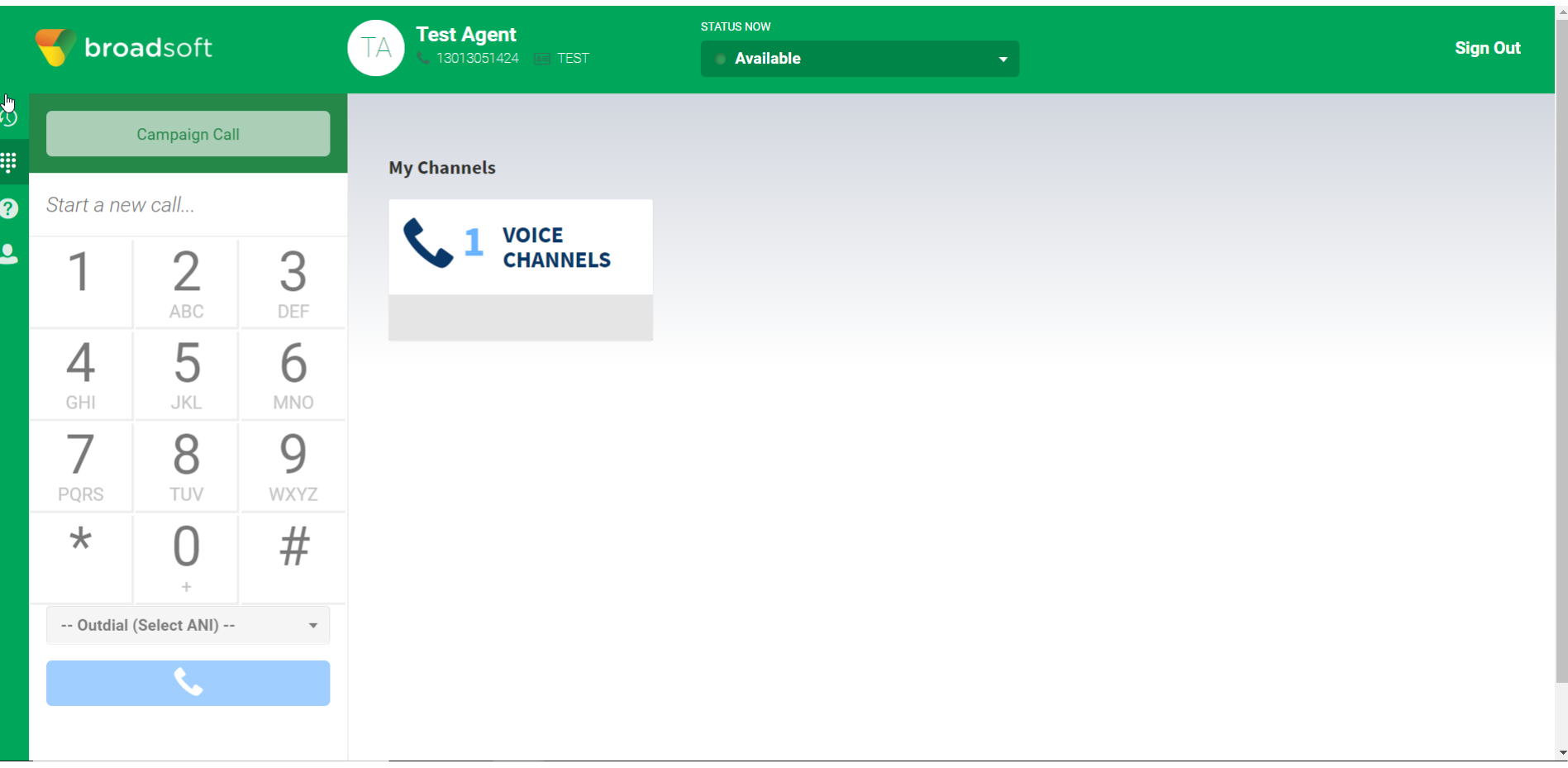

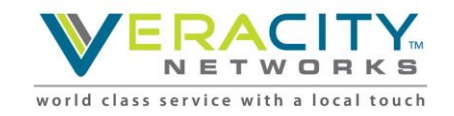

### **Outbound Call in Progress**

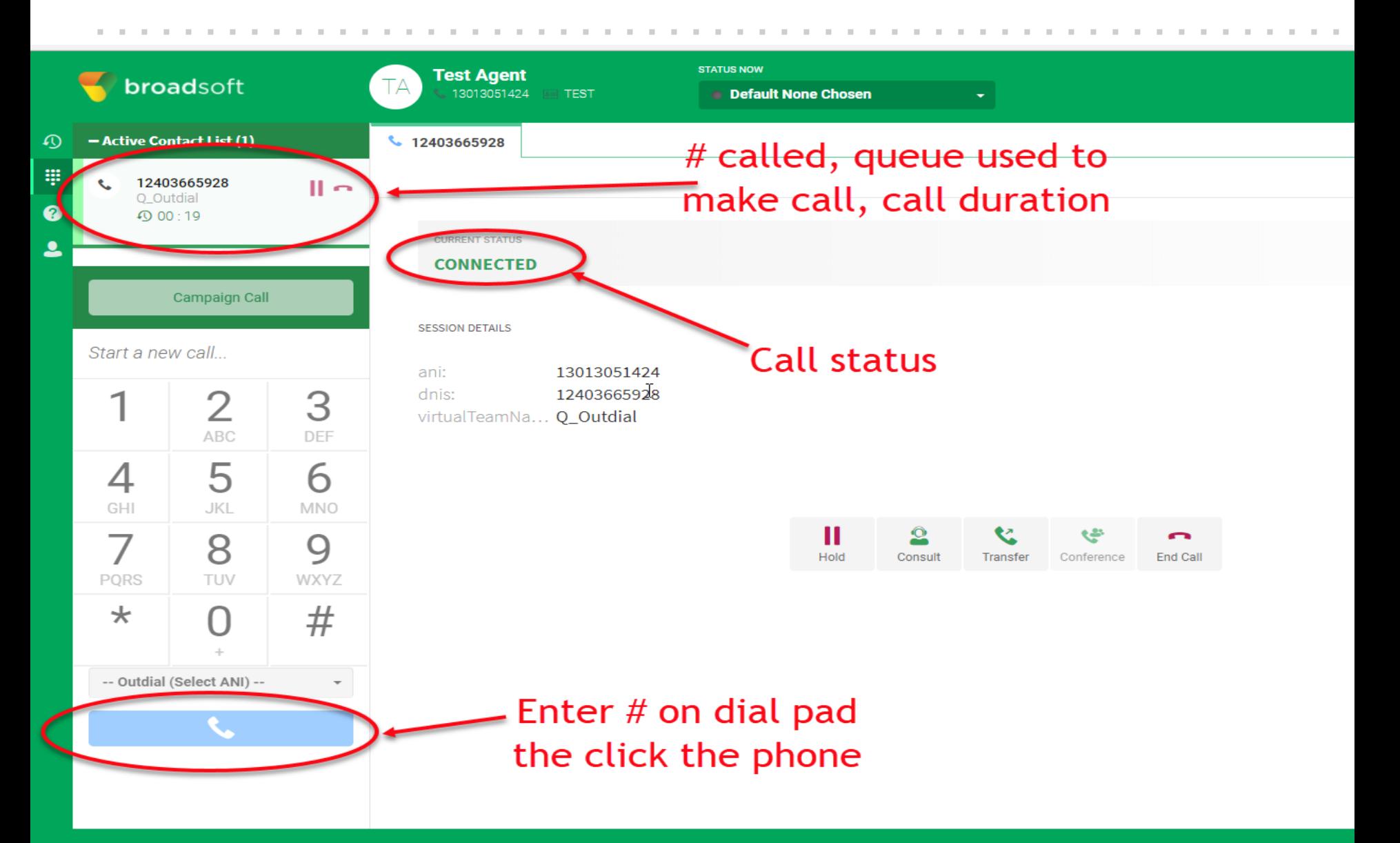

### **Other Applet Appearances – Loss of Network**

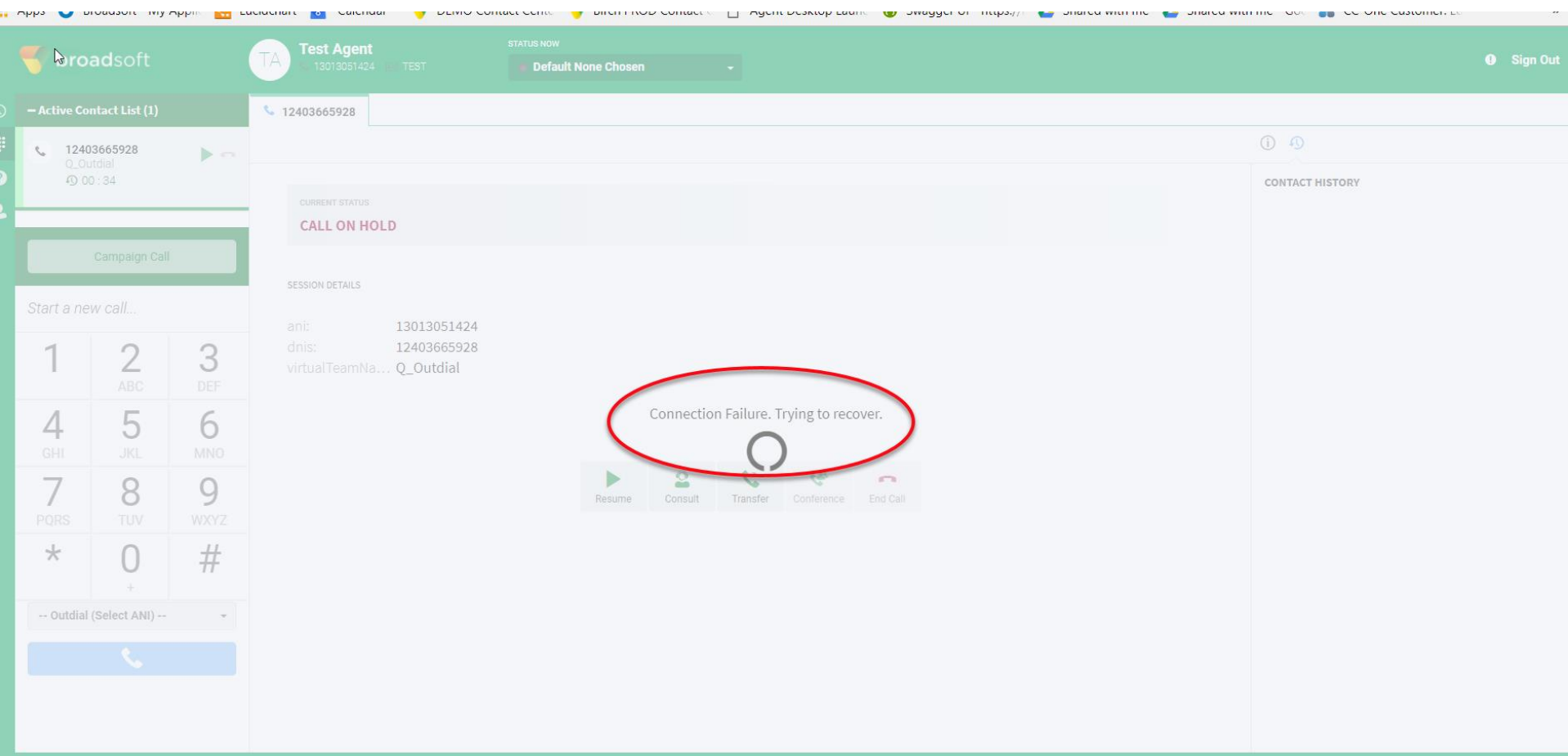

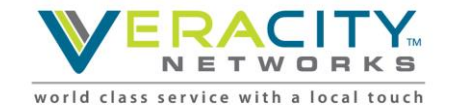

#### **Other Applet Appearances – Network Disconnect**

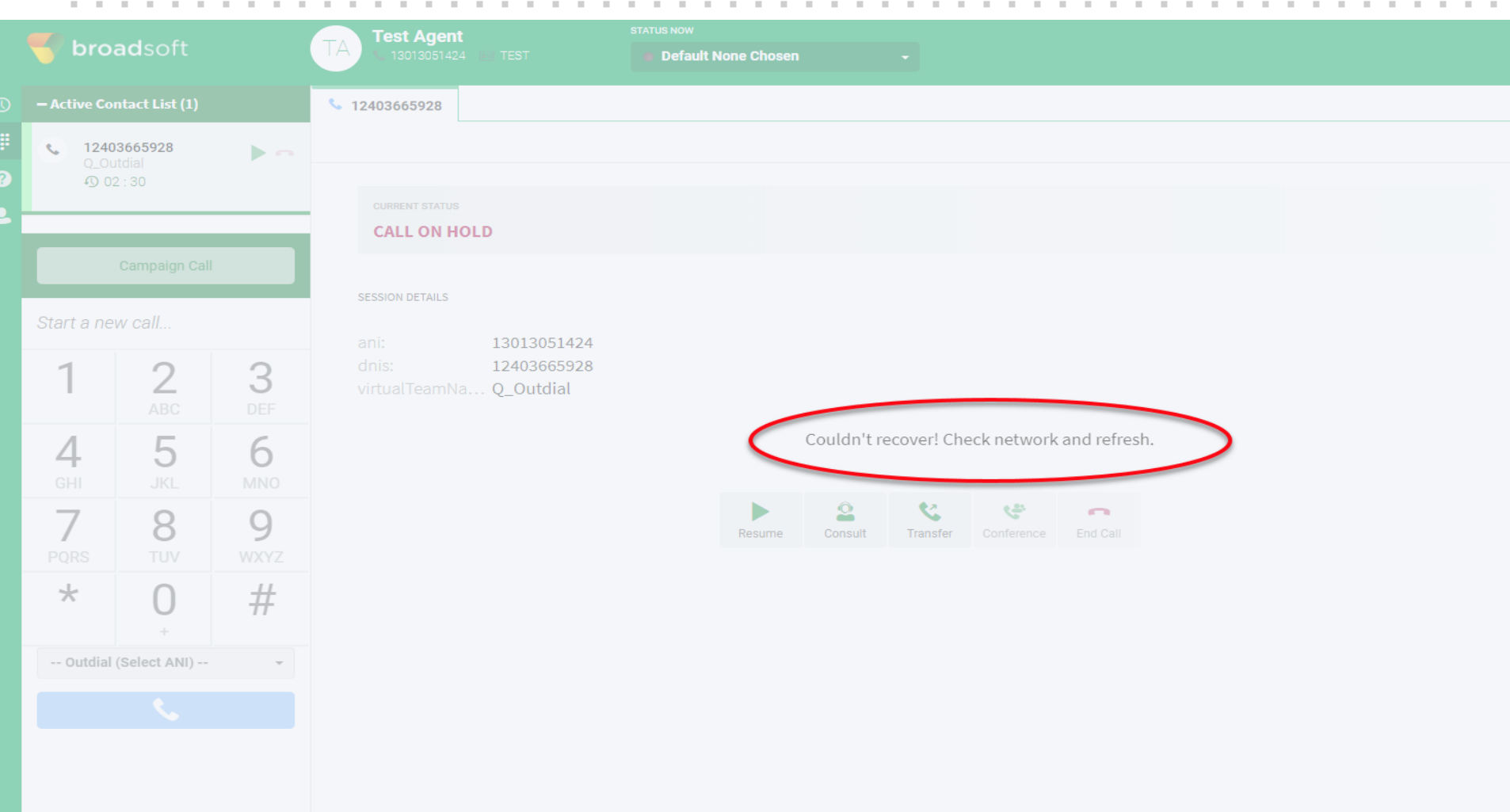

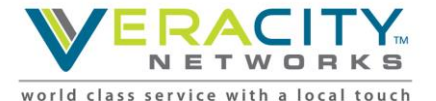

### **Applet Help**

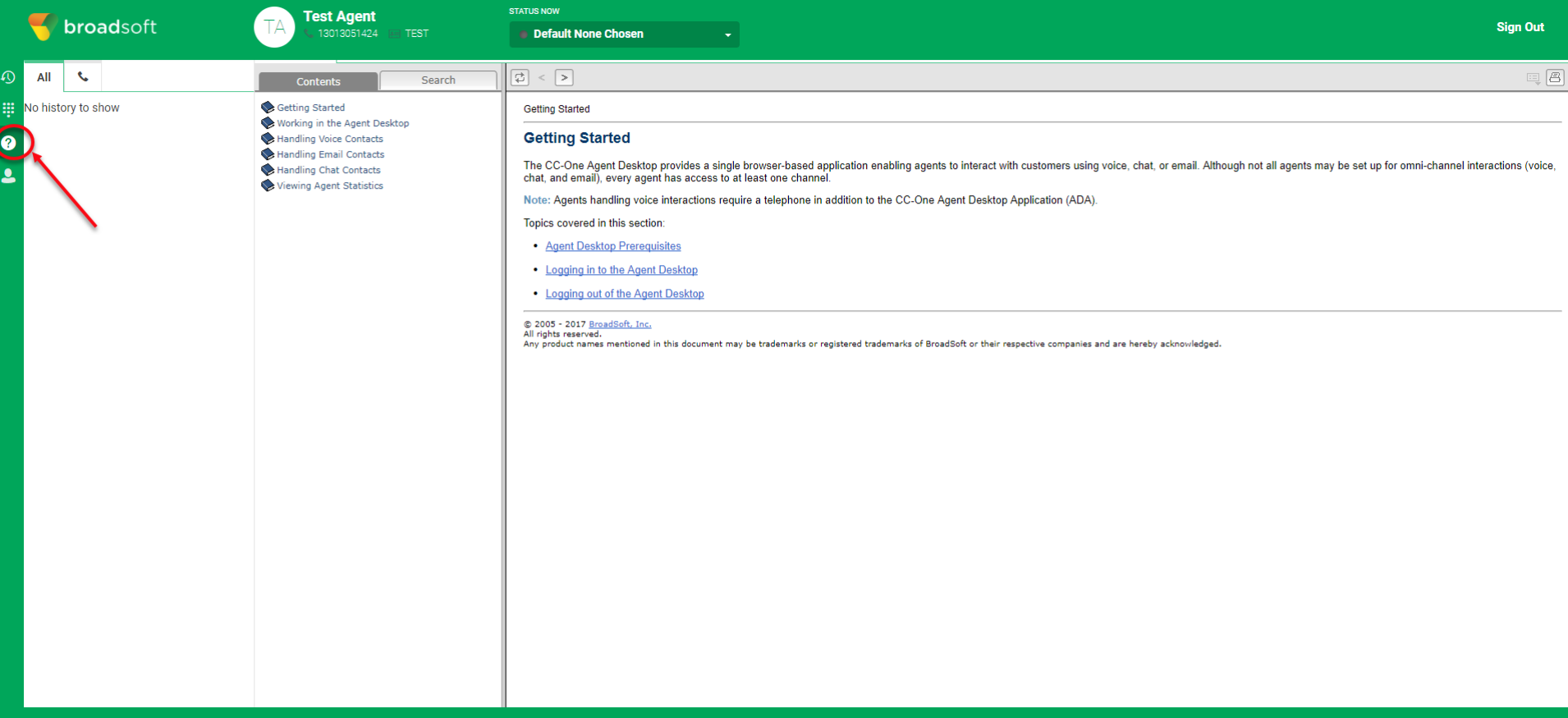

Copyright @ 2017 Broadsoft - Agent Desktop v 2.0.0.45. All rights reserved.

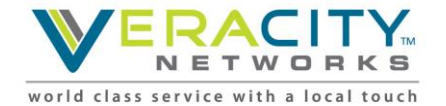

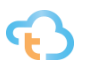

### **Operational Procedures to Remember**

- Agents must be provided with url and login information (check email for initial credentials)
- Agents must know phone number where they are sitting
- Phone numbers should be entered as numeric only (no dashes)
- Agent use of Idle state
	- before leaving their desk
	- before placing outbound calls
	- when taking non-call center calls
- If you have problems logging in or issues in the system, always start with closing browser and clearing cache.

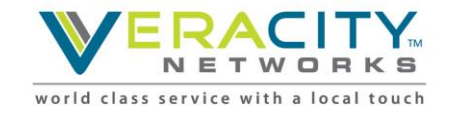

#### **Agent Practice Assignment**

**To practice with the agent applet find a partner** (though you can do this by yourself if you won't get too confused playing both roles) **– one of you play "CUSTOMER" while the other plays "AGENT". Both you and your partner will need a phone – if you are playing "BOTH" roles – you will need "2" phones.**

#### **If you are the Customer –**

**Dial TEST NUMBER HERE (test # for EP\_TEST "Practice Entry Point")** 

#### **You will hear a greeting – then call will be sent to an agent or queue**

#### **If you are the Agent – Login to the Agent Applet and "STAY IN IDLE"**

- 1. Place an "outdial" call to any person of your choosing using a 10 digit number; connect with the person then hang up
- 2. "Wrap" your last call

#### **NEXT "Go Available" to receive the call from "the customer"**

After you receive the call from "the customer" – Practice the following:

- 1. Put call on hold then remove from hold
- 2. Put call on hold then "consult" with any person of your choosing by placing an "outdial" call using a 10 digit phone number.
- 3. "Conference" together the "customer" and the person you are "consulting" with
- 4. Inform the customer you are about to "warm transfer" them
- 5. "Transfer" your customer to the person you just "consulted" with
- 6. "Wrap" your last call

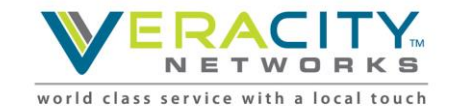

# **Questions?**

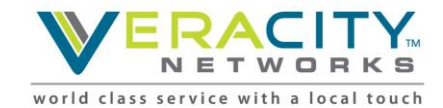

# **Thank You!**

Allen Sproul

Customer Experience Director

801-709-2102 (desk)

801-358-5270 (mobile)

[Allen.Sproul@veracitynetworks.com](mailto:Allen.Sproul@veracitynetworks.com)

BroadSoft, Inc. Proprietary & Confidential, Do Not Copy, Duplicate or Distribute.

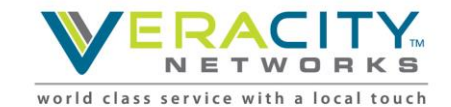